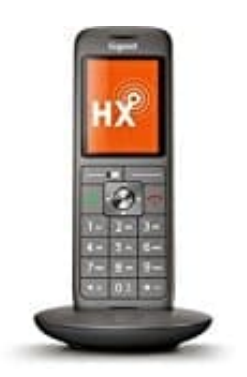

## **Gigaset CL660HX**

## **Gesamtes Telefonbuch übertragen**

## **Voraussetzungen und Hinweise**

- Empfänger- und Sender-Mobilteil sind an derselben Basis angemeldet.
- Das andere Mobilteil und die Basis können Telefonbuch-Einträge senden und empfangen.
- Ein externer Anruf während des Vorgangs unterbricht die Übertragung.
- Anruferbilder und Sounds werden nicht übertragen. Vom Jahrestag wird nur das Datum übertragen.

Beide Mobilteile unterstützen vCards:

- Kein Eintrag mit dem Namen vorhanden: Ein neuer Eintrag wird erzeugt.
- Eintrag mit dem Namen bereits vorhanden: Der Eintrag wird um die neuen Nummern erweitert. Umfasst der Eintrag mehr Nummern als der Empfänger es zulässt, wird ein weiterer Eintrag mit demselben Namen erzeugt.

Das empfangende Mobilteil unterstützt keine vCards:

Für jede Nummer wird ein eigener Eintrag erzeugt und gesendet.

Das sendende Mobilteil unterstützt keine vCards:

- Am empfangenden Mobilteil wird ein neuer Eintrag erstellt, die übertragene Nummer wird ins Feld "Tel. (Privat) übernommen.
- Gibt es einen Eintrag mit dieser Nummer bereits, wird der übertragene Eintrag verworfen.

## 1. **Gesamtes Telefonbuch übertragen** Drücke die Steuertaste unten, um das Telefonbuch zu öffnen.

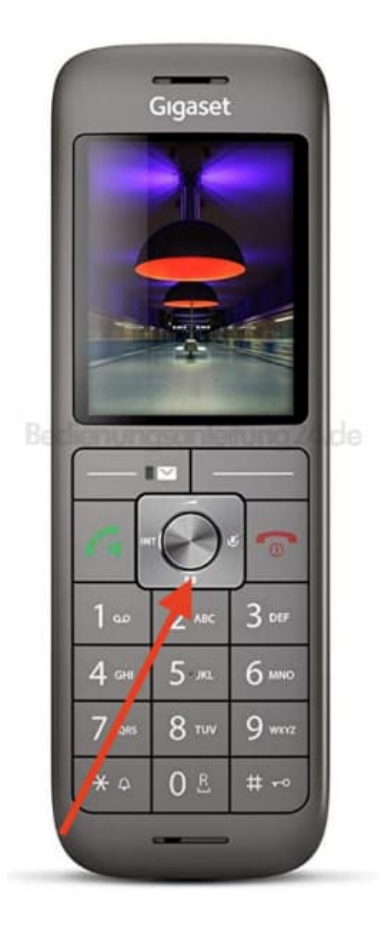

2. Wähle nun **Optionen**, blättere zum Menüpunkt **Liste senden** und bestätige mit **OK**.

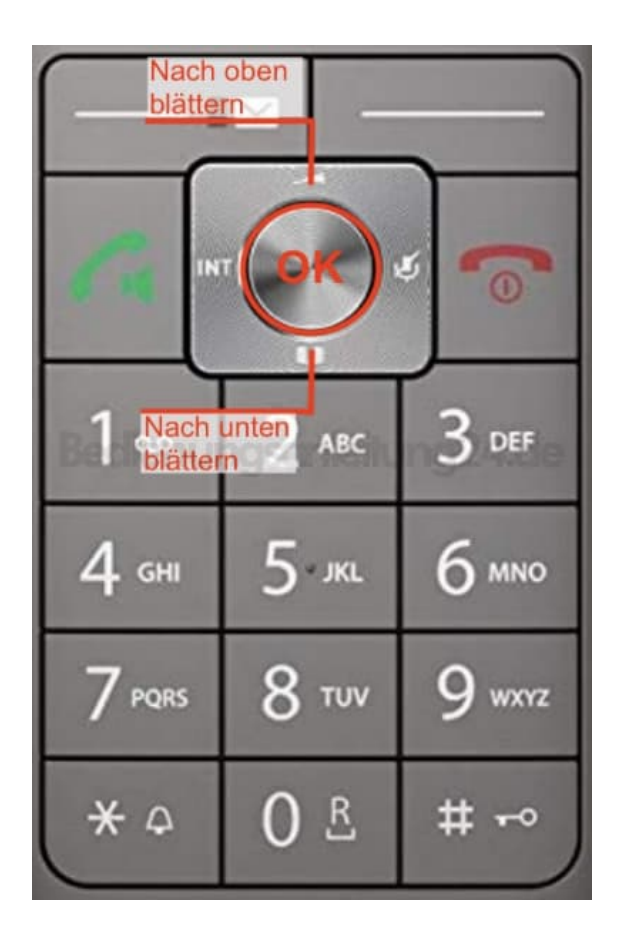

- 3. Blättere zur Auswahl **an Intern** und bestätige mit **OK**.
- 4. Wähle mit der Steuertaste das Empfänger-Mobilteil aus und drücke **OK**. Der Eintrag wird übertragen.